НАУЧНО-ТЕХНИЧЕСКОЕ ПРЕДПРИЯТИЕ "TKA"

# ПРИБОР КОМБИНИРОВАННЫЙ "ТКА-ПКМ"(09)

# **Люксметр + Яркомер + Пульсметр**

(ТУ 4215-003-16796024-16 с изм.2)

# **Руководство по эксплуатации**

ЮСУК.09.0001 РЭ

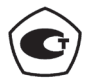

Санкт – Петербург 2019 г.

#### **"ТКА-ПКМ"(09)**

– комплектация прибора комбинированного серии "ТКА-ПКМ" с установленным по требованию заказчика данным числом и составом измеряемых параметров.

*Внимание! Изготовитель оставляет за собой право вносить изменения непринципиального характера в конструкцию и электрическую схему прибора "ТКА-ПКМ"(09) (далее по тексту – "прибор") без отражения их в руководстве по эксплуатации. В приборе могут быть установлены отдельные элементы, отличающиеся от указанных в документации, при этом метрологические и эксплуатационные характеристики прибора не ухудшаются.*

Поверка прибора осуществляется в соответствии с Методикой поверки МП-242-1969-2016, утверждённой ФГУП "ВНИИМ им. Д.И. Менделеева" 26 октября 2016 г.\*

#### **1 ВВЕДЕНИЕ**

Настоящее руководство по эксплуатации предназначено для ознакомления с принципом работы прибора, особенностями конструкции, правилами хранения и порядком работы.

#### **2 НАЗНАЧЕНИЕ И ОБЛАСТЬ ПРИМЕНЕНИЯ**

Прибор предназначен для измерения следующих параметров:

– **освещённости** (E, *лк*) в видимой области спектра 380…760 *нм*;

– **коэффициента пульсации освещённости** (Kп, *%*) ;

**– яркости** (L, *кд/м<sup>2</sup>* ) накладным методом протяжённых самосветящихся объектов в видимой области спектра 380...760 *нм*.

Область применения прибора: санитарный и технический надзор в жилых и производственных помещениях, музеях, библиотеках, архивах; аттестация рабочих мест и другие сферы деятельности.

# **3 ОСНОВНЫЕ ТЕХНИЧЕСКИЕ ХАРАКТЕРИСТИКИ**

3.1 *Измерение освещённости в видимой области спектра*

– Диапазон измерения, *лк* **10…200 000**

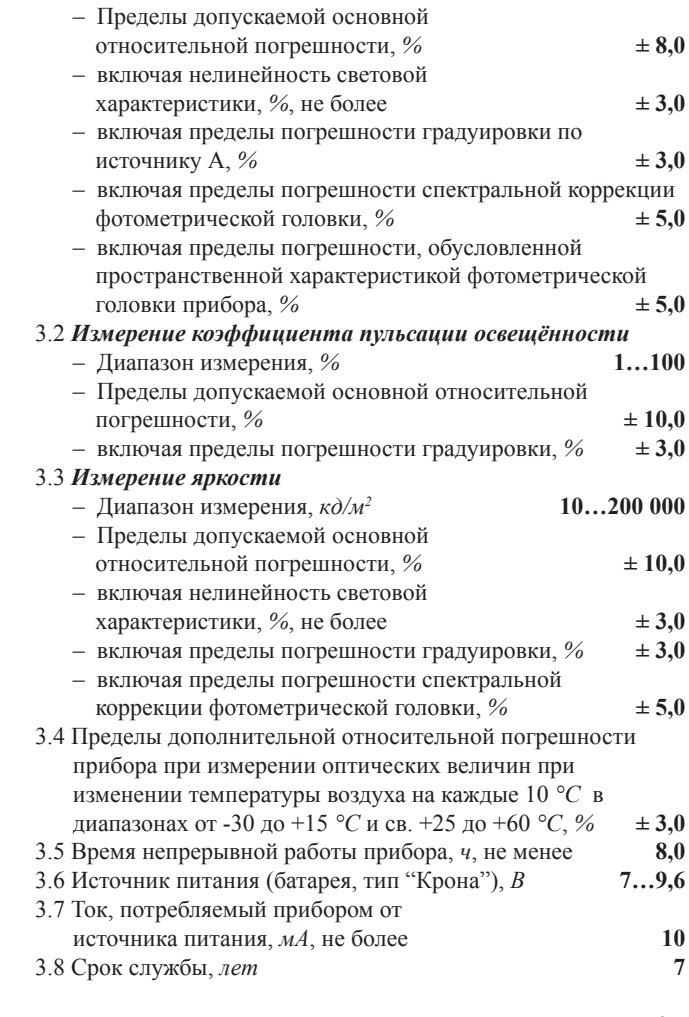

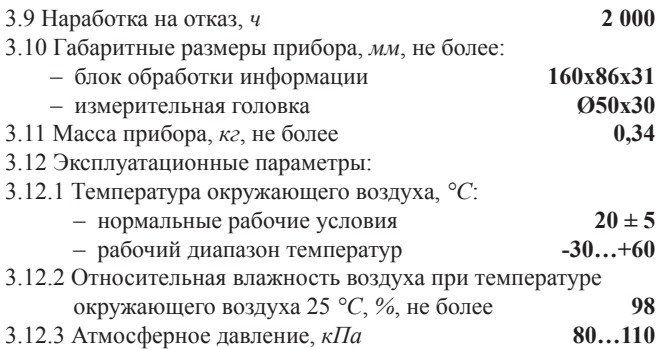

# **4 КОМПЛЕКТ ПОСТАВКИ**

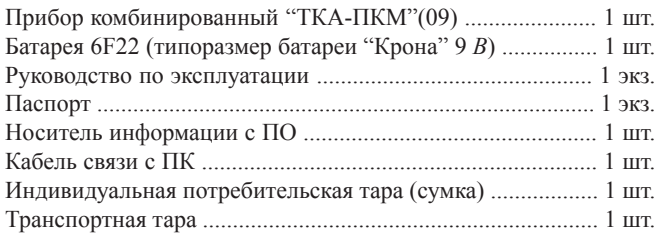

# **5 УСТРОЙСТВО И ПРИНЦИП РАБОТЫ**

5.1 Приборы комбинированные выпускаются в компактном портативном исполнении. Конструктивно прибор состоит из двух функциональных блоков: измерительной головки (ИГ) и блока обработки информации (БОИ), связанных между собой гибким многожильным кабелем (Рис.1). Батарейный отсек расположен на обратной стороне БОИ .

Сбоку корпуса БОИ расположен разъем для связи с ПК.

На лицевой стороне БОИ расположены следующие органы управления и индикации:

- жидкокристаллический индикатор;
- кнопка питания ВКЛ./ВЫКЛ.;

 $-4-$ 

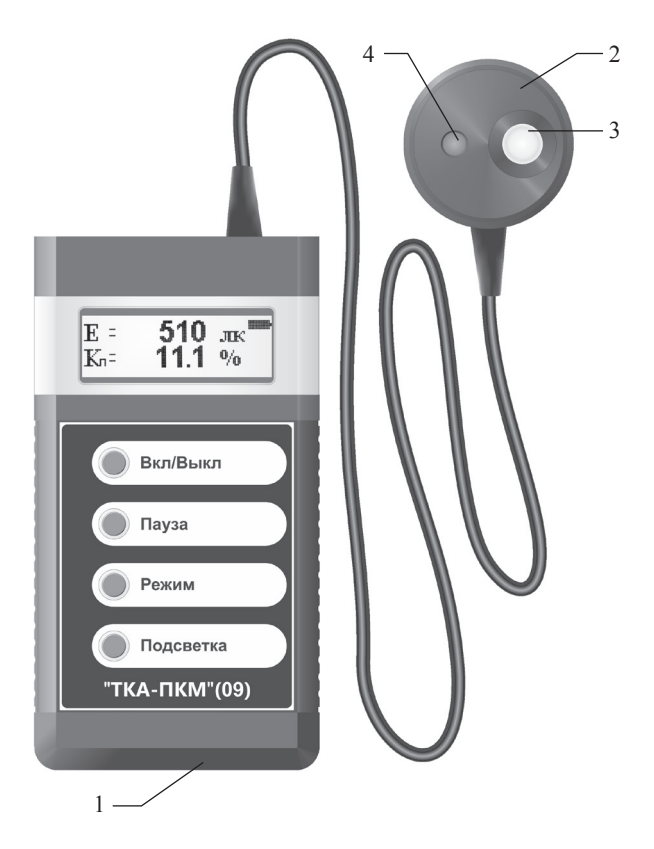

- Рис.1 Внешний вид прибора "ТКА-ПКМ"(09)
	- 1 Блок обработки информации
	- 2 Измерительная головка
	- 3 Фотоприемное устройство "Люксметр"
	- 4 Фотоприемное устройство "Яркомер"
- кнопка управления ПАУЗА;
- кнопка управления РЕЖИМ;
- кнопка подсветки индикатора ПОДСВЕТКА;

5.2 Пломба предприятия-изготовителя устанавливается на обратной стороне БОИ и ИГ.

5.3 Заводской номер и год выпуска прибора расположены на обратной стороне БОИ.

5.4 Фотоприёмное устройство (ФПУ) с корригирующими фильтрами, формирующими спектральную характеристику, располагается в измерительной головке

5.5 Принцип работы прибора заключается в преобразовании ФПУ излучения в электрический сигнал с последующей обработкой его микроконвертором и цифровой индикацией числовых значений освещенности в *лк* и коэффициента пульсации освещенности в *%* или яркости в *кд/м<sup>2</sup>* .

5.6 В процессе работы измеряется напряжение питания прибора. Для визуального контроля напряжения питания на экране отображается значок батареи (Рис.2).

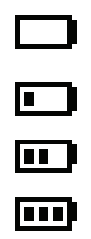

Рис.2 Пример видов символа значка батареи на экране прибора

Если при включении прибора не загорается индикатор или в поле индикатора надпись "ЗАМЕНИТЕ БАТАРЕЮ!", то необходимо произвести замену элемента питания.

## **6 ПОРЯДОК РАБОТЫ**

### **6.1 ПОДГОТОВКА К РАБОТЕ**

6.1.1 Перед началом работы извлеките прибор из упаковки произведите внешний осмотр с целью проверки:

— комплектности прибора,

— надёжности крепления разъёмов, органов управления и настройки,

— состояния декоративных и технологических покрытий,

— целостности изоляции электрических кабелей,

— отсутствия видимых механических повреждений на корпусе БОИ и измерительной головки.

До начала работы с прибором потребитель должен внимательно ознакомиться с назначением прибора, его техническими данными и характеристиками, устройством и принципом действия, а также с методикой проведения измерений.

6.1.2 Эксплуатация прибора допускается только в рабочих условиях, указанных в п.3.12.

6.1.3 В случае загрязнения входного окна ФПУ его следует протереть смоченной этиловым спиртом батистовой тканью.

6.1.4 Перед вводом прибора в эксплуатацию установите элемент питания (если этого не было сделано на предприятииизготовителе), входящий в комплект поставки. Для этого необходимо открыть крышку батарейного отсека на нижней накладке корпуса БОИ и установить элемент питания.

6.1.5 При прямых измерениях параметров оптического излучения от искусственных источников света:

— источники искусственного освещения должны быть включены в штатном режиме не менее, чем за 20 минут до измерений для обеспечения стабилизации светового потока;

— измерения уровня освещённости необходимо проводить в тёмное время суток или когда отношение уровня естественной освещённости к искусственной в каждой точке измерений не более 0,1 (допускается занавешивание светопроёмов тёмной, не пропускающей свет, тканью);

— необходимо обеспечить отсутствие загрязнений на элементах осветительных установок, а при невозможности их очистки, отметить это в протоколе измерений;

— необходимо обеспечить отсутствие неработающих ламп в осветительных установках, а при невозможности их замены, отметить это в протоколе измерений;

— когда нужно узнать параметры только одного осветительного прибора, например, настольной лампы, то другие приборы (люстру, светильник и т. д.) на время проведения измерений гасят;

— не рекомендуется воздействие на входные окна фотодатчика излучения с длиной волны менее 200 *нм* и излучения с любой длиной волны с энергетической освещенностью более 200 *Вт/м<sup>2</sup>* .

6.1.6 Рекомендуется принимать меры, обеспечивающие стабильную температуру прибора на протяжении всего времени измерений, также необходимо обеспечить защиту входного окна ФПУ от внешней засветки и загрязнений. При резком изменении температуры и влажности окружающего воздуха необходимо выдержать прибор во времени для установления тепло-влажного равновесия между измерительной головкой и окружающей средой.

## **6.2 МЕТОДИКА ИЗМЕРЕНИЙ**

6.2.1 Включение прибора

6.2.1.1 Прибор имеет функцию самотестирования, которая включает в себя проверку напряжения на батареях питания и тестирование внутренних цепей прибора. После завершения этапа автотестирования прибор переходит в рабочий режим. Если в процессе самотестирования будут выявлены ошибки и прибор сообщает об обнаруженной ошибке, то необходимо отправить прибор для ремонта изготовителю.

6.2.1.2 Перед началом работы убедитесь в работоспособности элемента питания. Если при включении прибора не загорается индикатор или в поле индикатора появится надпись "ЗАМЕНИТЕ БАТАРЕЮ!", то необходимо произвести замену элемента питания.

6.2.1.3 После успешного включения прибора требуется обнулить

темновые токи. Для этого затемните ФПУ прибора и нажмите кнопку РЕЖИМ. Дождитесь окончания процесса обнуления.

6.2.1.4 Прибор предназначен для прямых измерений.

*Прямые измерения не требуют утверждённой методики выполнения измерений и проводятся по эксплуатационной документации на применяемое средство измерений (в данном случае по Руководству по эксплуатации). Подтверждение соответствия этих методик обязательным метрологическим требованиям осуществляется в процессе утверждения типов данных средств измерений. В соответствии с Законом РФ « Об обеспечении единства измерений» (статья 9), измерения должны выполняться в соответствии с аттестованными в установленном порядке методиками. «Измерения, относящиеся к сфере государственного регулирования обеспечения единства измерений, должны выполняться по аттестованным методикам (методам) измерений, за исключением методик (методов) измерений, предназначенных для выполнения прямых измерений…» (Из ФЗ № 102-ФЗ «Об обеспечении единства измерений» часть 1 статьи 5)*.

6.2.2 Режим измерения освещённости

6.2.2.1 Конструкция прибора обеспечивает угловую косинусную характеристику чувствительности. Эффективная опорная плоскость фотометрирования совпадает с передней плоскостью входного окна.

6.2.2.2 Переведите прибор в соответствующий режим измерения.

6.2.2.3 Зафиксируйте измерительную головку с ФПУ в контрольной точке измерений оптического излучения, расположив ее так, чтобы плоскость фотометрирования была параллельна рабочей поверхности.

Проследите за тем, чтобы на входные окна ФПУ не падала тень от оператора, производящего измерения, а также тень от временно находящихся посторонних предметов.

6.2.2.4 Считайте, после установления отображаемых показаний,

с цифрового индикатора измеренное значение освещённости. Время удержания численных значений на дисплее составляет одну секунду, после чего данные обновляются.

Если показания прибора выходят за границы установленного измеряемого диапазона, то они не нормируются.

6.2.3 Режим измерения коэффициента пульсации освещенности

6.2.3.1 Переведите прибор в соответствующий режим измерения.

6.2.3.2 Зафиксируйте измерительную головку с ФПУ в контрольной точке измерений оптического излучения, расположив ее так, чтобы плоскость фотометрирования была параллельна рабочей поверхности.

Проследите за тем, чтобы на входные окна ФПУ не падала тень от оператора, производящего измерения, а также тень от временно находящихся посторонних предметов.

6.2.3.3 Считайте, после установления отображаемых показаний, с цифрового индикатора измеренное значение коэффициента пульсаций. Время удержания численных значений на дисплее составляет одну секунду, после чего данные обновляются.

Если показания прибора выходят за границы установленного измеряемого диапазона, то они не нормируются.

6.2.4 Режим измерения яркости

6.2.4.1 Используемое в приборе ФПУ предназначено для измерения яркости протяженных самосветящихся объектов накладным методом.

6.2.4.2 Переведите прибор в соответствующий режим измерения.

6.2.4.3 Выведите на экран сплошную заливку белого цвета.

6.2.4.4 Зафиксируйте измерительную головку с ФПУ в контрольной точке измерений оптического излучения, на растоянии 1-4 *мм* от экрана (см. Рис.2). При этом яркость объекта в поле зрения датчика должна быть равномерной.

Входное окно ФПУ должно быть обращено по направлению к плоскости экрана, при этом диаметр измеряемой площадки не превышает 7-9 *мм*.

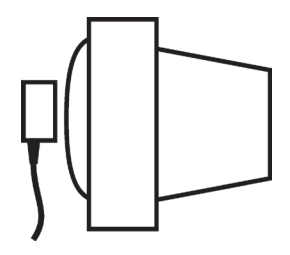

Рис.2 – Измерения яркости экранов

6.2.4.5 Считайте, после установления отображаемых показаний, с цифрового индикатора измеренное значение яркости. Время удержания численных значений на дисплее составляет одну секунду, после чего данные обновляются.

Если показания прибора выходят за границы установленного измеряемого диапазона, то они не нормируются.

6.2.5 Если во время работы прибора в поле индикатора появится надпись "ЗАМЕНИТЕ БАТАРЕЮ!", то необходимо произвести замену элемента питания.

6.2.6 Если в процессе работы необходимо зафиксировать на экране прибора текущий результат измерения, то для этого необходимо нажать на кнопку перехода в режим фиксации (удержания) показаний. Повторное нажатие на упомянутую выше кнопку отключает режим фиксации показаний, прибор переходит в режим дальнейших измерений.

6.2.7 Режим связи с ПК

6.2.7.1 Прибор имеет встроенное программное обеспечение (ПО) и интерфейс связи USB. В комплект поставки входит носитель информации с внешним ПО, с помощью которого можно осуществлять приём данных по проводным каналам.

6.2.7.2 Всю информацию о текущих измерениях прибор передаёт на внешний ПК, который осуществляет обработку, хранение и вывод результатов измерения, выполненного прибором в необходимом оператору виде.

6.2.7.3 Подключите прибор с помощью кабеля связи к ПК, визуально контролируя посадку контактных площадок до упора в разъеме, запустите программу-монитор и считайте с экрана ПК измеренное значение.

6.2.7.4 По окончании измерений отключите прибор от ПК.

6.2.7.5 На носителе информации из комплекта поставки размещена подробная информация о работе прибора с ПК и драйверы для последовательного интерфейса.

6.2.8 Выключение прибора.

По окончании измерений выключите прибор. Выключенный прибор необходимо уложить в индивидуальную потребительскую тару для хранения и дополнительно в транспортную тару для транспортировки.

#### **7 ТЕХНИЧЕСКОЕ ОБСЛУЖИВАНИЕ**

7.1 В случае загрязнения стёкол их следует промыть ватой или чистой тряпочкой, слегка смоченной спиртом.

7.2 Не допускается погружать прибор в жидкость.

7.3 Не реже одного раза в год следует производить поверку (калибровку) прибора, при этом дата и место поверки (калибровки) должны быть проставлены в паспорте прибора.

7.4 Очередная поверка (калибровка) производится только при наличии паспорта.

## **8 ПРАВИЛА ХРАНЕНИЯ И ТРАНСПОРТИРОВАНИЯ**

8.1 Транспортирование приборов осуществляется в упаковке Изготовителя всеми видами закрытого транспорта, а также самолётами в отапливаемых герметизированных отсеках при температуре от -50 до +50 *°С* и относительной влажности не более 95 **±**3 *%* при температуре (35 **±**5) *°С*

8.2 Допускается однократное транспортирование приборов в

индивидуальной потребительской таре (сумке) в тех же условиях, которые указаны в п.8.1.

8.3 Хранение приборов должно осуществляться в упаковке Изготовителя в условиях группы Л по ГОСТ 15150-69.

8.4 В окружающем воздухе при транспортировании приборов не должно содержаться кислотных, щелочных и других агрессивных примесей, вызывающих коррозию.

<sup>\*</sup> Методика поверки размещена на нашем сайте www.tkaspb.ru

## **Инструкция. Руководство оператора.**

#### **1 Введение**

Прибор комбинированный "ТКА-ПКМ"(09) имеет возможность отображения информации двумя способами: вывод информации на встроенный ЖКИ; вывод информации на виртуальный COMпорт.

#### **Системные требования:**

- IBM-совместимый компьютер;
- операционная система Windows 98/ XP/ 7/ 8/ 10;
- свободный USB порт.\*\*

Прибор передает информацию в последовательный порт в текстовом формате с использованием OEM 866 кодировки. Для приема данных можно использовать стандартную Microsoft Windows программу HyperTerminal.

Разъем USB предназначен для подключения прибора по интерфейсу RS-232C к виртуальному COM-порту компьютера или иного контроллера. Необходима установка драйвера.

#### **2 Вывод информации на ПК**

Чтобы изменить параметры последовательного порта:

- 1. Запустите программу HyperTerminal.
- 2. Выберите в меню "Файл" команду "Свойства".
- 3. На вкладке "Подключение" нажмите кнопку "Настроить".

Для приема информации необходимо сконфигурировать последовательный порт ПК в режим 9600 бит/c, 8 бит данных, без бита четности и один стоповый бит.

*Примечания:*

– Данная процедура применяется только к подключениям с использованием последовательного (COM) порта.

– Описанные выше действия изменяют параметры порта только для выбранного соединения.

- 14 -

*При работе с прибором необходимо подключать обесточенное периферийное оборудование! Несоблюдение этих правил может привести к выходу из компонентов компьютерной системы. Гарантия не распространяется на вышедшие из строя изделия, которым нанесен ущерб в результате неправильной эксплуатации!*

## **3 Порядок работы.**

3.1 Включите прибор.

3.2 На экране после включения появляется надпись фирмы производителя и название прибора.

3.3 Следующая надпись рекомендует произвести затемнение датчика прибора и кратковременно нажать кнопку ПАУЗА. Это необходимо для правильного обнуления прибора. Процесс обнуления сопровождается надписью на индикаторе: "ПОДОЖДИТЕ, ИДЕТ ИЗМЕРЕНИЕ".

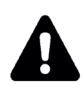

#### *ВНИМАНИЕ: засветка измерительной части во время обнуления приводит к неправильным измерениям в последствии.*

3.4 После пропадания предупреждающей надписи прибор переходит в основной режим измерений.

3.5 Расположите измерительную головку прибора параллельно плоскости измеряемого объекта. Проследите за тем, чтобы на окно фотоприемника не падала тень от оператора, производящего измерение, а также тень от временно находящихся посторонних предметов. Подождите несколько секунд и считайте с цифрового индикатора измеренное значение.

3.6 Если подключить прибор к ПК, то при включении прибора в окне приложения Hyper Terminal будет отображаться информация аналогичная той, которая выводится на ЖКИ прибора.

Перед установкой и подключением прибора убедитесь в том, что одно из сопрягаемых устройств обесточено. Затем, подключите прибор к разъему кабеля. Установите второй конец кабеля в свободный USB-разъем на ПК. После подачи питающих напряжений на устройство ввода-вывода система готова к работе.

3.7 Формат вывода информации позволяет записать протокол

измерений в текстовый файл:

– В меню "Передача" выберите команду "Запись протокола в файл" или, для отправки текстового файла непосредственно на принтер, команду "Направить протокол на принтер".

– В поле "Файл" введите имя файла протокола и нажмите кнопку "Начало".

3.8 Для открытия текстового файла в формате Microsoft Excel необходимо:

– В меню "Файл" выберите команду "Открыть…", в открывшемся окне выбрать среди типов фалов - "Текстовые файлы" и открыть файл с записанным протоколом измерений.

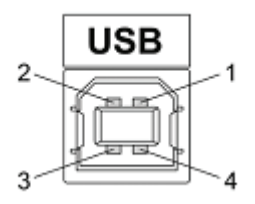

Рис. 2 – Разъем USB (розетка "В") 1 – питание (+5В); 2 – линия D-; 3 – линия D+; 4 – общий (земля)

На носителе информации из комплекта поставки дополнительно размещена необходимая документация и драйверы для последовательного интерфейса.

\_\_\_\_\_\_\_\_\_\_\_\_\_\_\_\_\_\_\_\_\_\_\_\_\_\_\_\_\_\_\_\_\_\_\_\_\_\_\_\_\_\_\_\_\_\_\_\_\_\_\_\_\_\_

<sup>\*\*</sup> Дополнительные рекомендации по использованию бесплатной программы SPTerminal (установочный файл SPTerminal.exe и USB-драйвер), размещены на нашем сайте.